# Advanced Photo CTE Study Guide

## **Standard 1: workflow**

Workflow: Capture, Edit, Output (think of what makes sense!) \*In lightroom the output is EXPORT

## **Standard 2: Equipment & Accessories**

What type of camera and lens would be best for: Wedding \_\_\_\_\_\_\_\_\_\_\_, \_\_\_\_\_\_\_\_\_\_\_\_\_\_\_ Sports \_\_\_\_\_\_\_\_\_\_\_, \_\_\_\_\_\_\_\_\_\_\_\_\_\_\_ Wildlife \_\_\_\_\_\_\_\_\_\_\_, \_\_\_\_\_\_\_\_\_\_\_\_\_\_\_ Product \_\_\_\_\_\_\_\_\_\_\_, \_\_\_\_\_\_\_\_\_\_\_\_\_\_\_ What jobs would you need special lighting for? What jobs would you need a remote for?

Use a **TRIPOD** if your shutter speed is slower than **60.** Tripods have **3** legs. Monopods have one leg and can also help keep your camera steady.

## **Standard 3: Camera Controls**

White Balance **Resolution** Area/spot Focusing Continuous \*takes photo after photo. Hold down shutter release. good for sports photography

Exposure Modes:

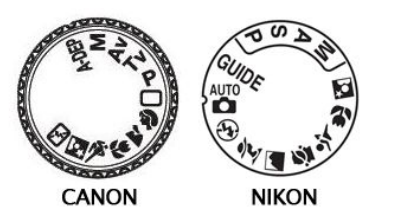

Auto—Camera sets everything. Exposure (MANUAL) Modes **Shutter Priority**—You set the shutter, your camera sets the aperture. **Aperture Priority**—You set the aperture, your camera sets the shutter. **Program:** Camera sets aperture and shutter, you set white balance and ISO. **Manual**—You set the aperture and the shutter. You can also set ISO and white balance. The most flexible setting. \*MRS WHITE'S F

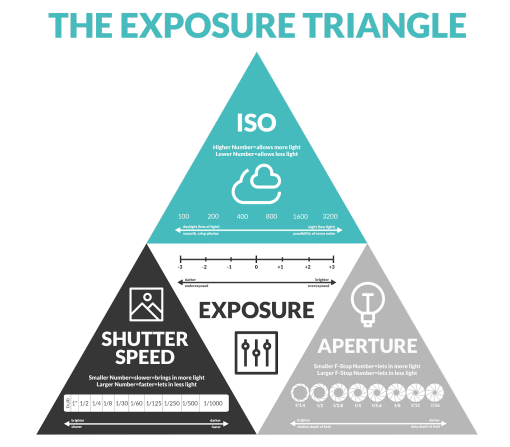

# **Standard 4: Memory devices and file types**

Memory cards

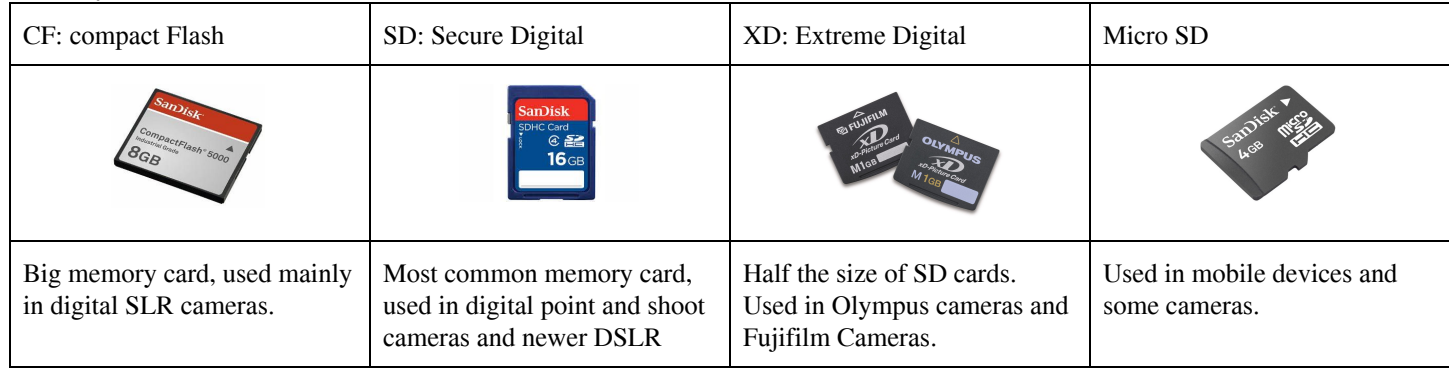

**RAW**—Highest quality you can take a picture at. Raw data. It allows the greatest flexibility in Photoshop.

TIFF—Tagged Image File Format. Big file format. Not compressed at all. Lossless file format.

**JPEG**—Joint Photographers Expert Group. Most common file format. **It is lossy**. It losses data the more you open at close the image. It compresses images when you save them.

**PSD**—Photoshop Document. Works only in Photoshop. has/ SAVES LAYERS. It's like an onion ;) TIFF--image **format file** for high-quality graphics."Tagged Image **Format File**."

Extra Fine Fine **Basic** Normal

## **Standard 5: Composition & Principles of Art & Design**

Simplicity & Emphasis Rule of Thirds Perspective Leading Lines Harmony Asymmetry vs. Symmetry Framing Rhythm/Repetition **AVOID MERGERS >>**

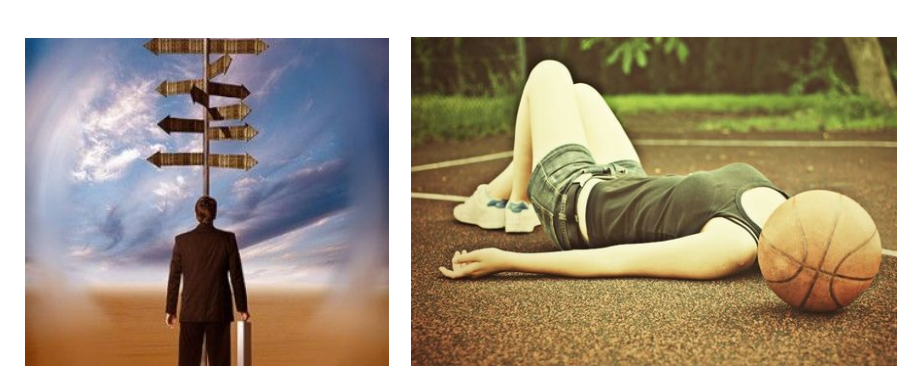

## **Standard 6: Photoshop**

Mask Feature Adjustment Layers **Channels** Selection Tools Photo Retouching Layer/Layer styles

## **Standard 7: Lightroom**

Import

● File Organization

Develop

- Adjustment Panels
- Retouching Tools
- Resizing & Cropping
- Presets

Export

# **Standard 8: Present work in Print & Electronic**

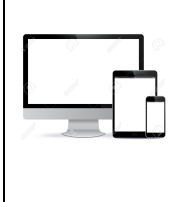

Additive color deals with LIGHT RGB red green blue

- **● 72 dpi**
- mixed together makes WHITE
- used for SCREENS, projectors, etc

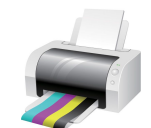

Subtractive color deals with PIGMENT

- CMYK cyan magenta yellow and key (black)
	- **● 300 dpi**
	- used for PRINT

Digital photographs are made up of little squares of color called PIXELS.

Pixels comes from two words, PICTURE and ELEMENT.

Critique Work: Portfolio: Submit Photos for display:

# **Standard 9: Copyright Law**

COPYRIGHT: the exclusive legal right, given to an originator or an assignee to print, publish, perform, film, or record literary, artistic, or musical material, and to authorize others to do the same.

copyright protected: Only you can make copies

PUBLIC DOMAIN: the state of belonging or being available to the public as a whole, and therefore not subject to copyright.

FAIR USE:(in US copyright law) the doctrine that brief excerpts of copyright material may, under certain circumstances, be quoted verbatim for purposes such as criticism, news reporting, teaching, and research, without the need for permission from or payment to the copyright holder.

You can use another's photos once you get permission

## **Standard 10: Careers**

## **Standard 11: Studio Lighting**

- Strobe vs. continuous
- Strobe, Modeling light
- Diffusers
- Wall power vs. portable

## Lighting Techniques

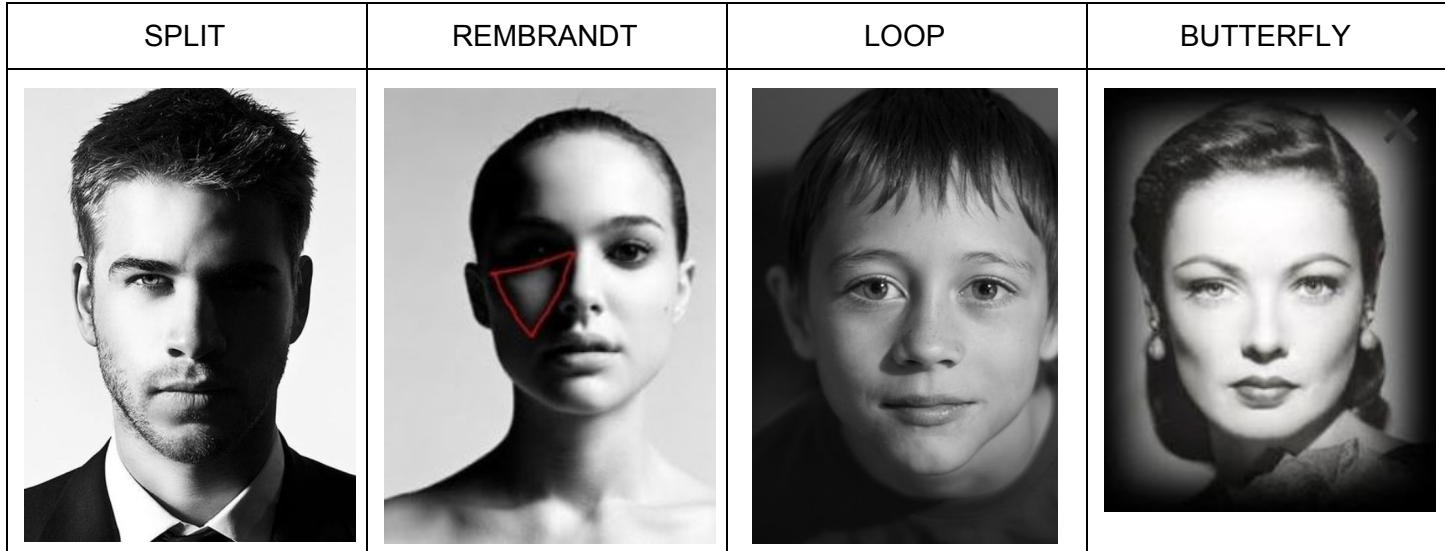

## **Standard 12: SkillsUSA**

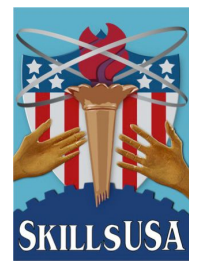

**SkillUSA is the CTSO or club for this class. "Preparing for Leadership in the World of Work."**

#### OTHER STUFF TO KNOW!

Hot Shoe: where to attach external flash etc. Prime lens: Fixed lens Opacity vs. Transparency in PS Where to find printer profiles in PS Tool to edit only part of an image On Camera Flash Where is the image stored? How to measure light: Press shutter ½ way down Crop tool adjusts the size **and resolution** Fill light Photojournalism

Verify correct exposure or adjust and reshoot (histogram, overexpose, underexpose)

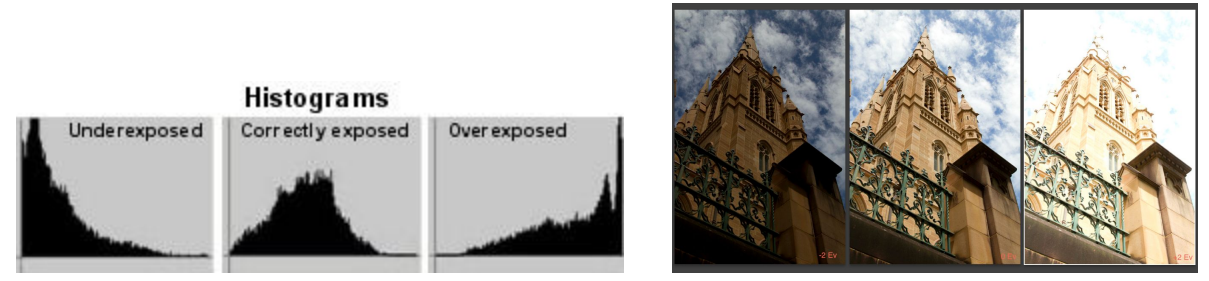

You can access the histogram by pressing the info button on your camera.

\*\*\*Overexposed digital images are **very bright and white.** Too much light got into your camera. \*\*\*Underexposed digital images are **dark**. Too little light got into your camera.

Copyright